**CLARA PARABRICKS**<br>GREG ZYNDA - GZYNDA@NVIDIA.COM

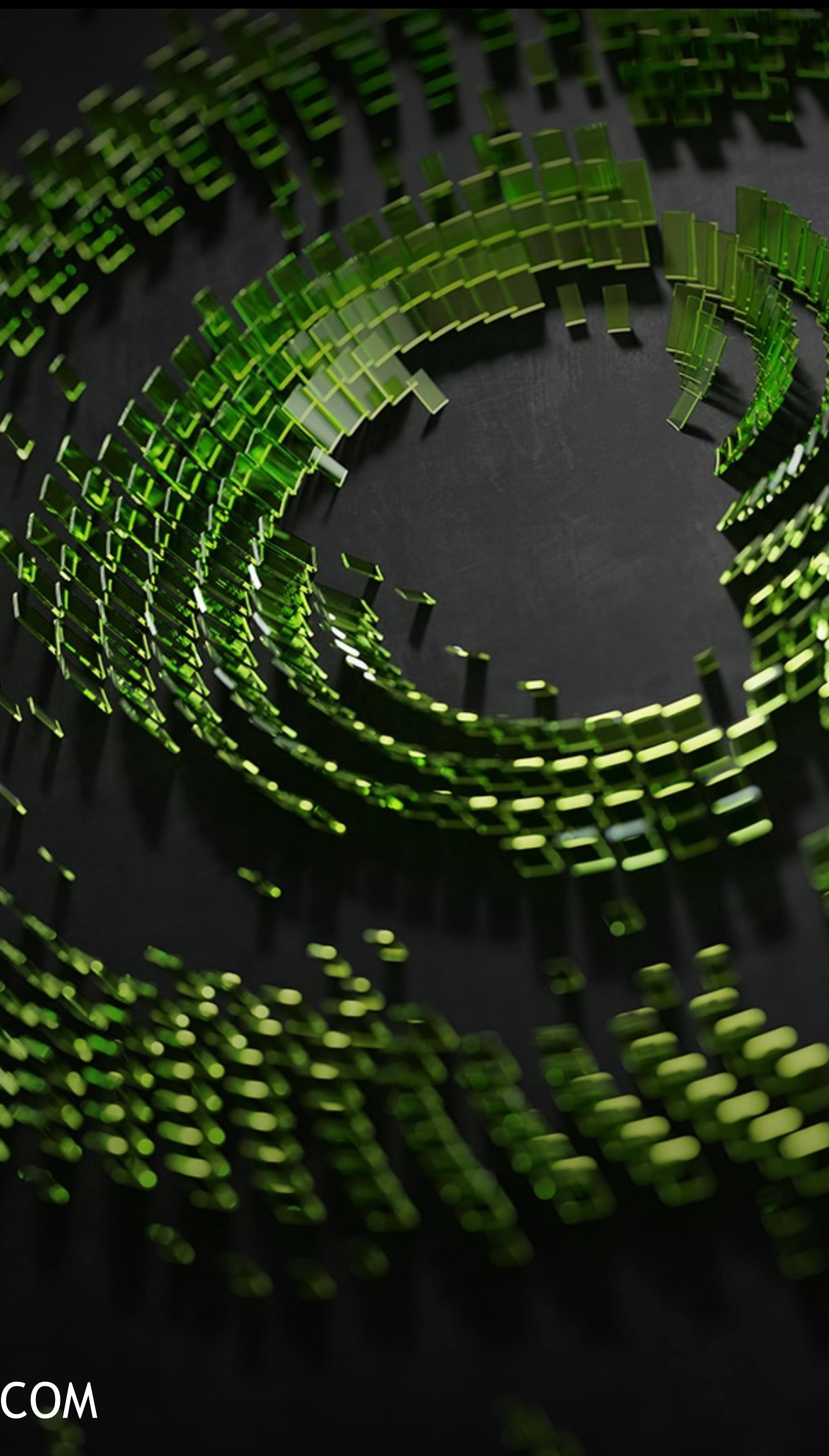

# O NDIA.

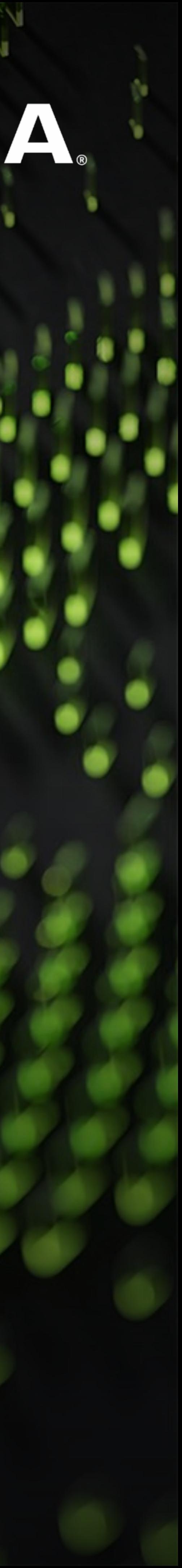

## **CLARA PARABRICKS FOR SECONDARY GENOMIC ANALYSIS**

The Fastest Gold Standard in Sequencing Analysis

- Enterprise grade turn-key software
- Full Application Support
- Reference Mapping for DNA and RNA based applications
- GPU accelerated end-to-end workflows
- A full suite of variant callers

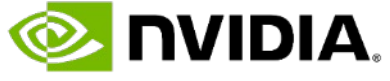

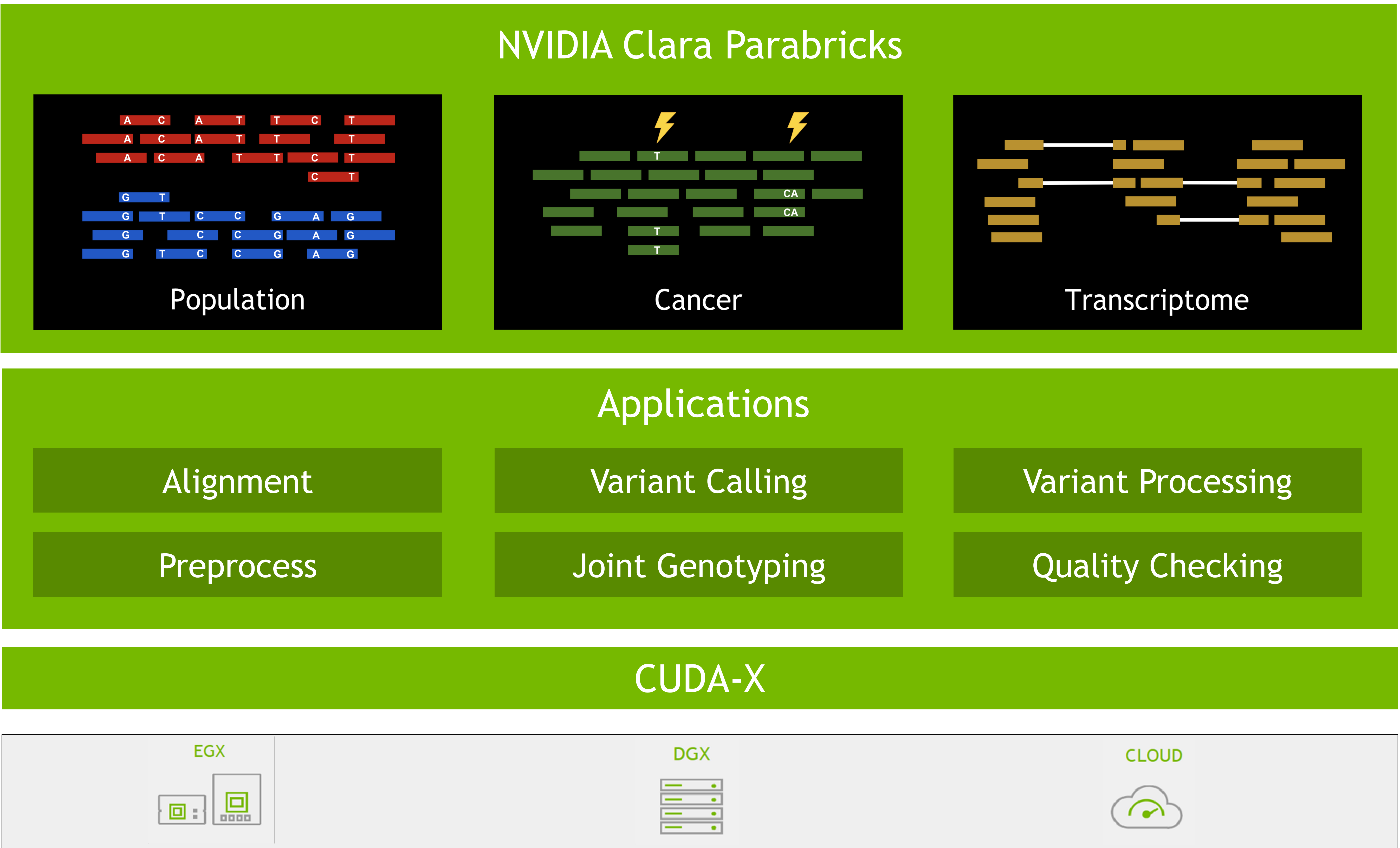

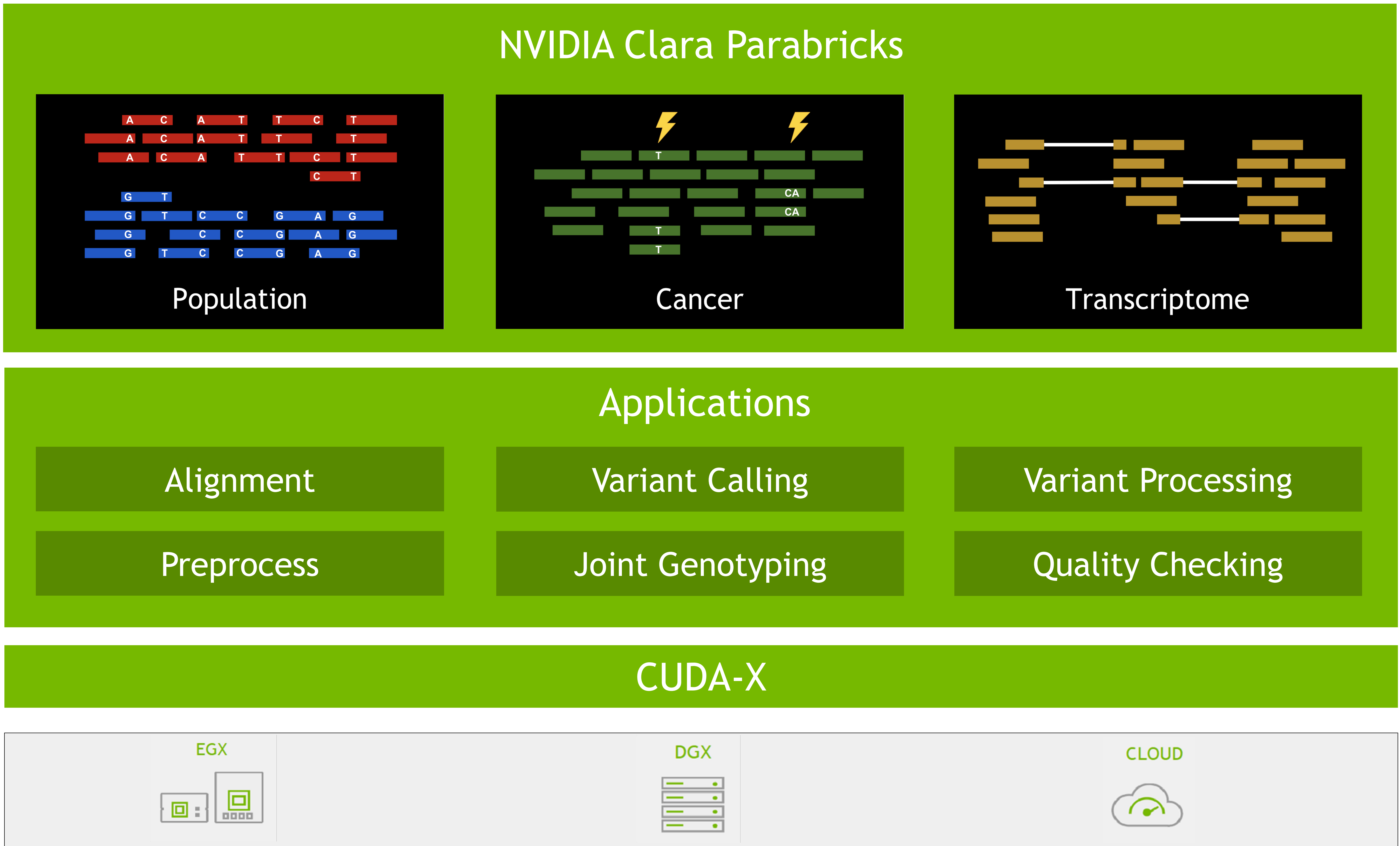

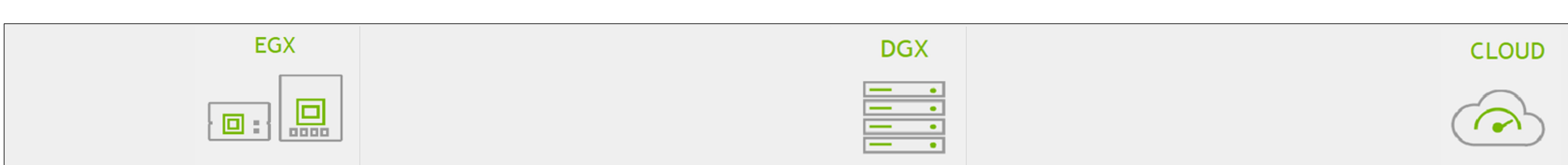

Project launches

### https://trace.ncbi.nlm.nih.gov/Traces/s https://www.genome.gov/about-genomi

### **Secondary Analysis**

**Near Instrument**

**Reference based: alignment-based applications (Dominant) Reference free: de novo assembly of "New" genomes (Emerging)**

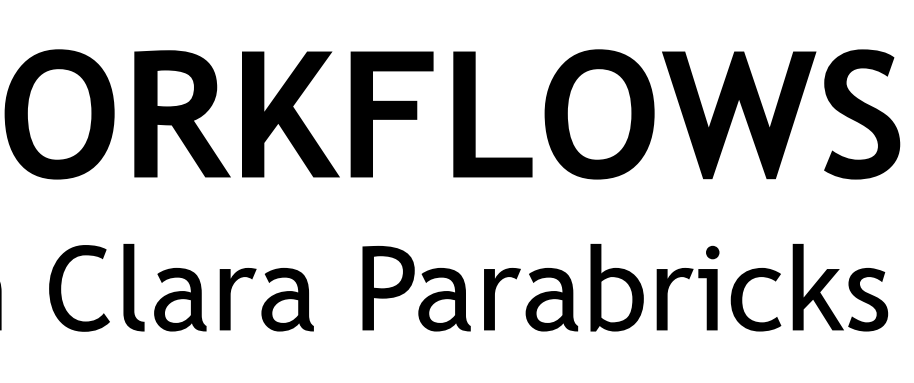

### **Tertiary Analysis**

### **Off Instrument**

**Analyzing variations to assign annotations such as disease susceptibility or resistance**

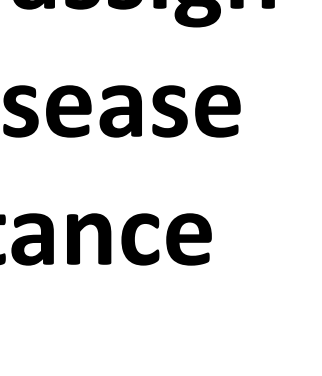

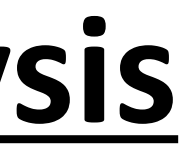

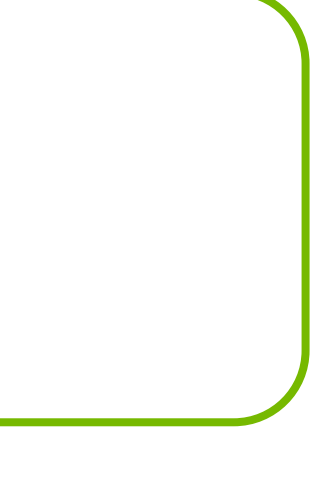

### Phenotype to Genotype

### **Primary Analysis**

### **On Instrument**

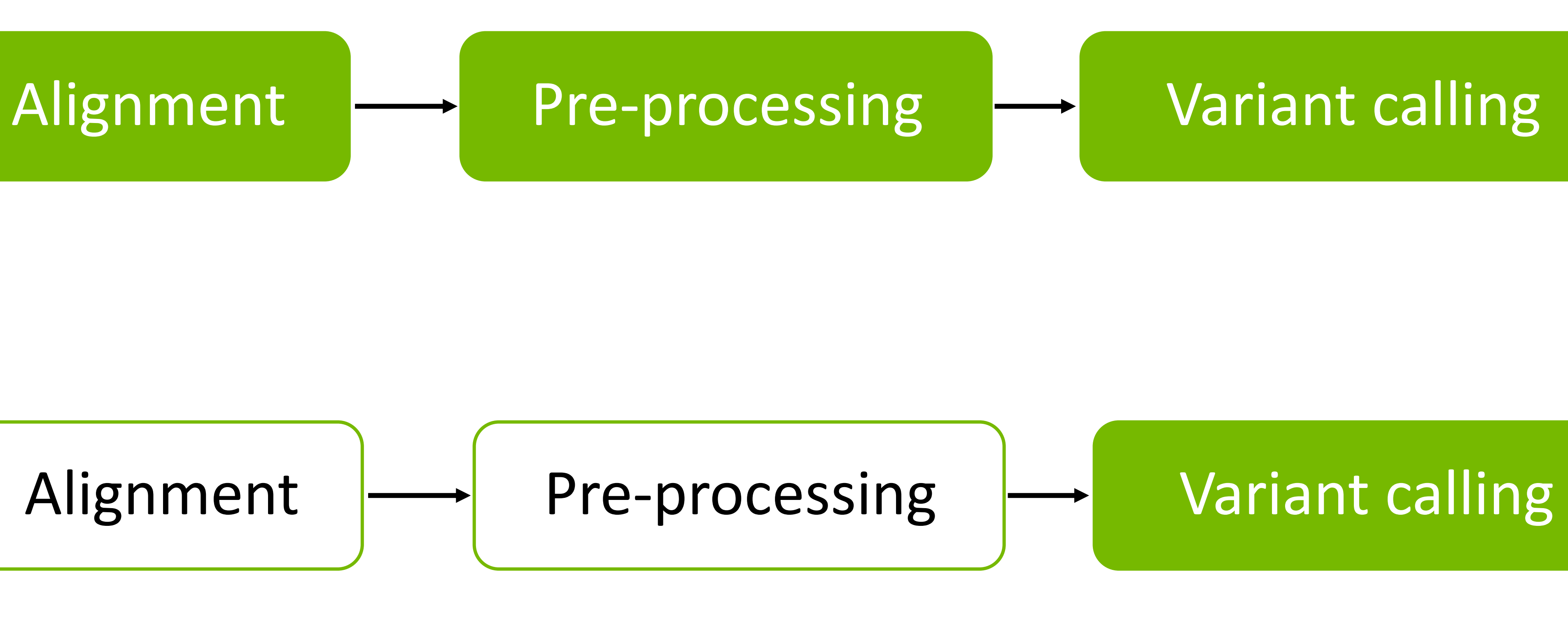

**Base calling turns signal into sequence data (reads)**

### **NEXT GENERATION SEQUENCING WORKFLOWS** Highlighted green boxes are currently supported with Clara Parabricks

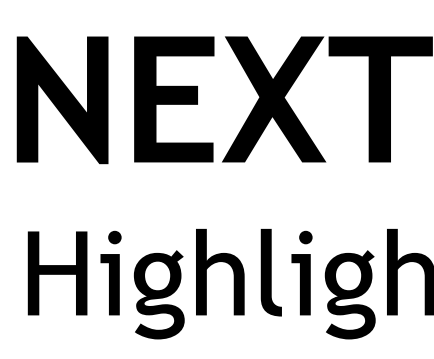

### **Short Read Platforms**

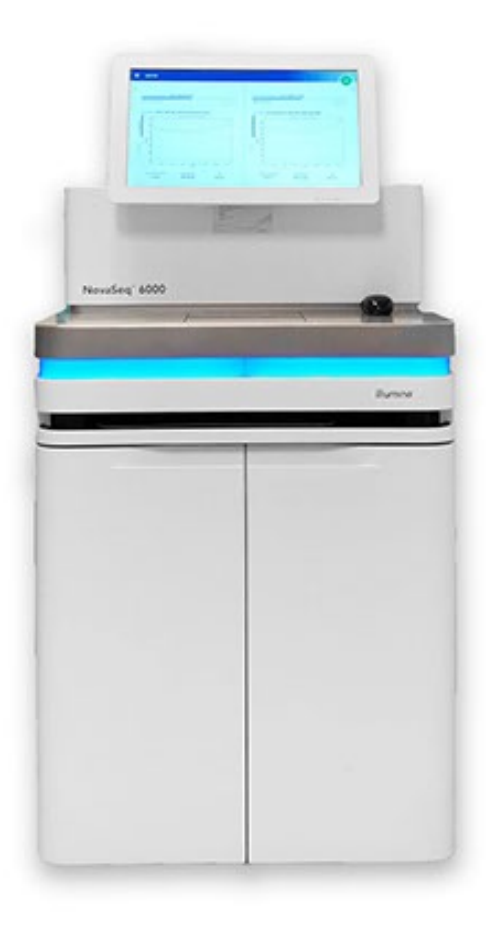

### **Long Read Platforms**

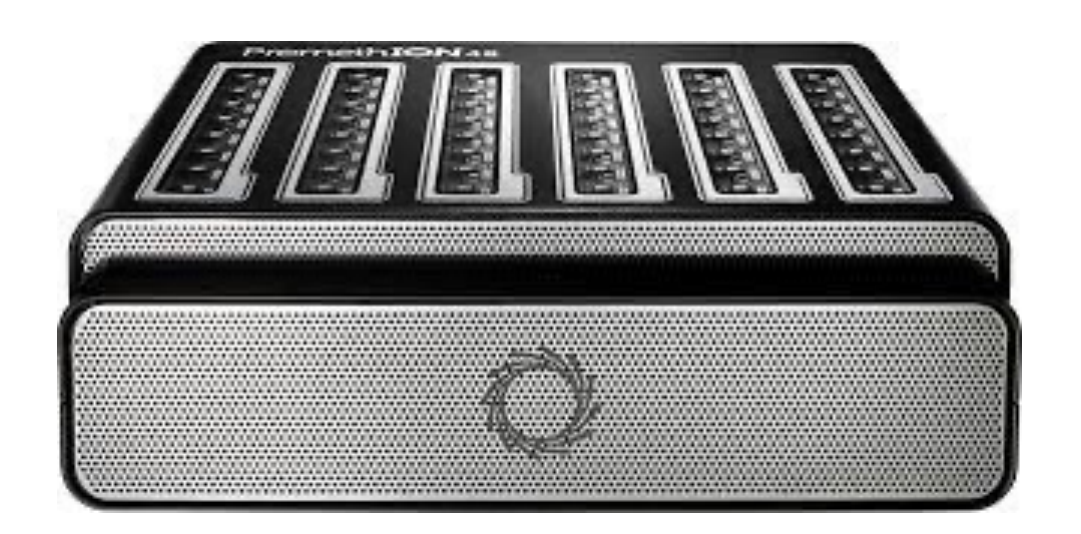

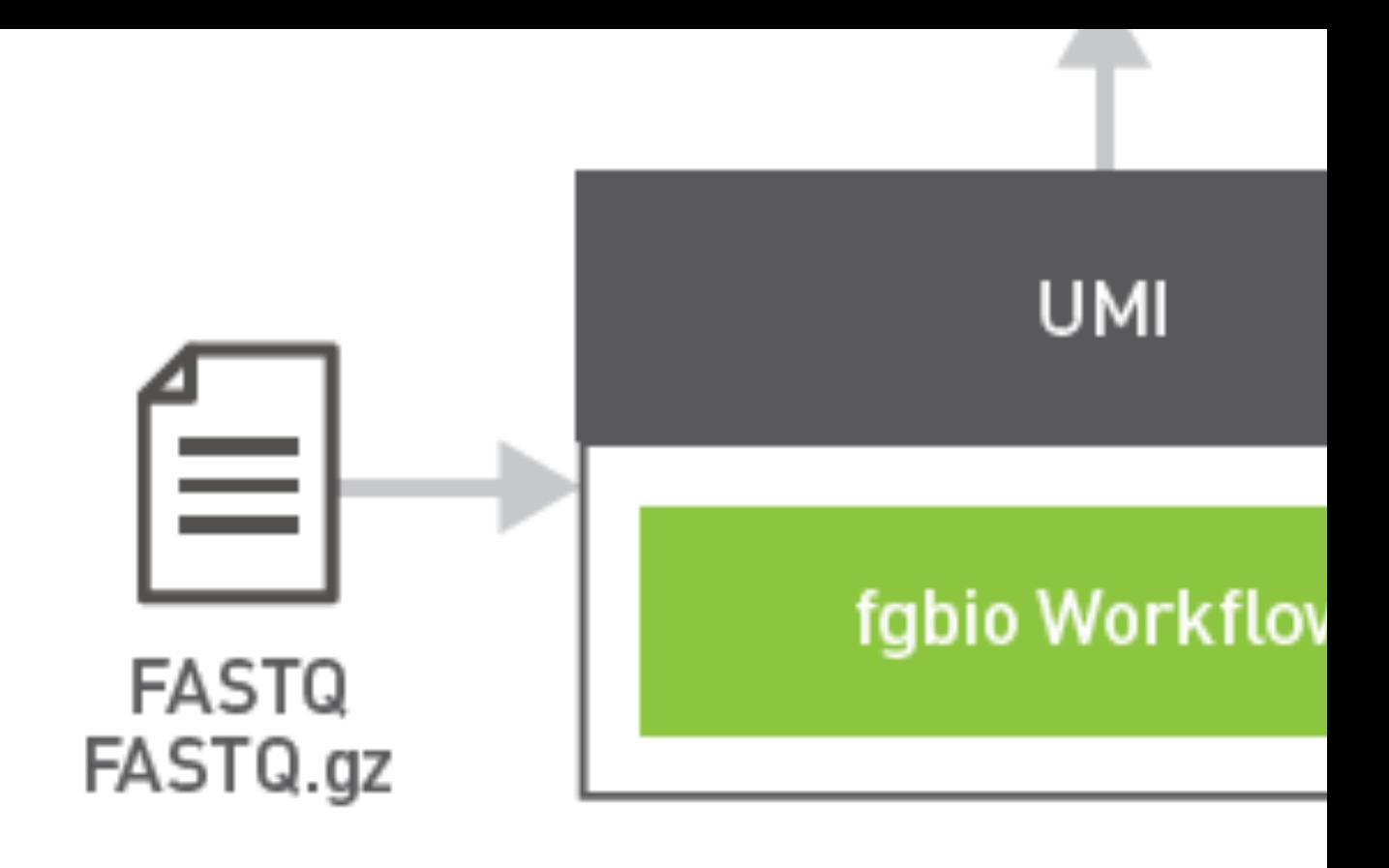

More tools available:

JOINT GENOTYPING

**QUALITY CHECKING** 

ImportGVCF, S

Alignment Sum **WGSMetrics, R** 

### NOT ALL TOOLS SHOWN https://docs.nvidia.com/clara/parabric

# **CLARA PARABRICKS ACCELERATED TOOLS**

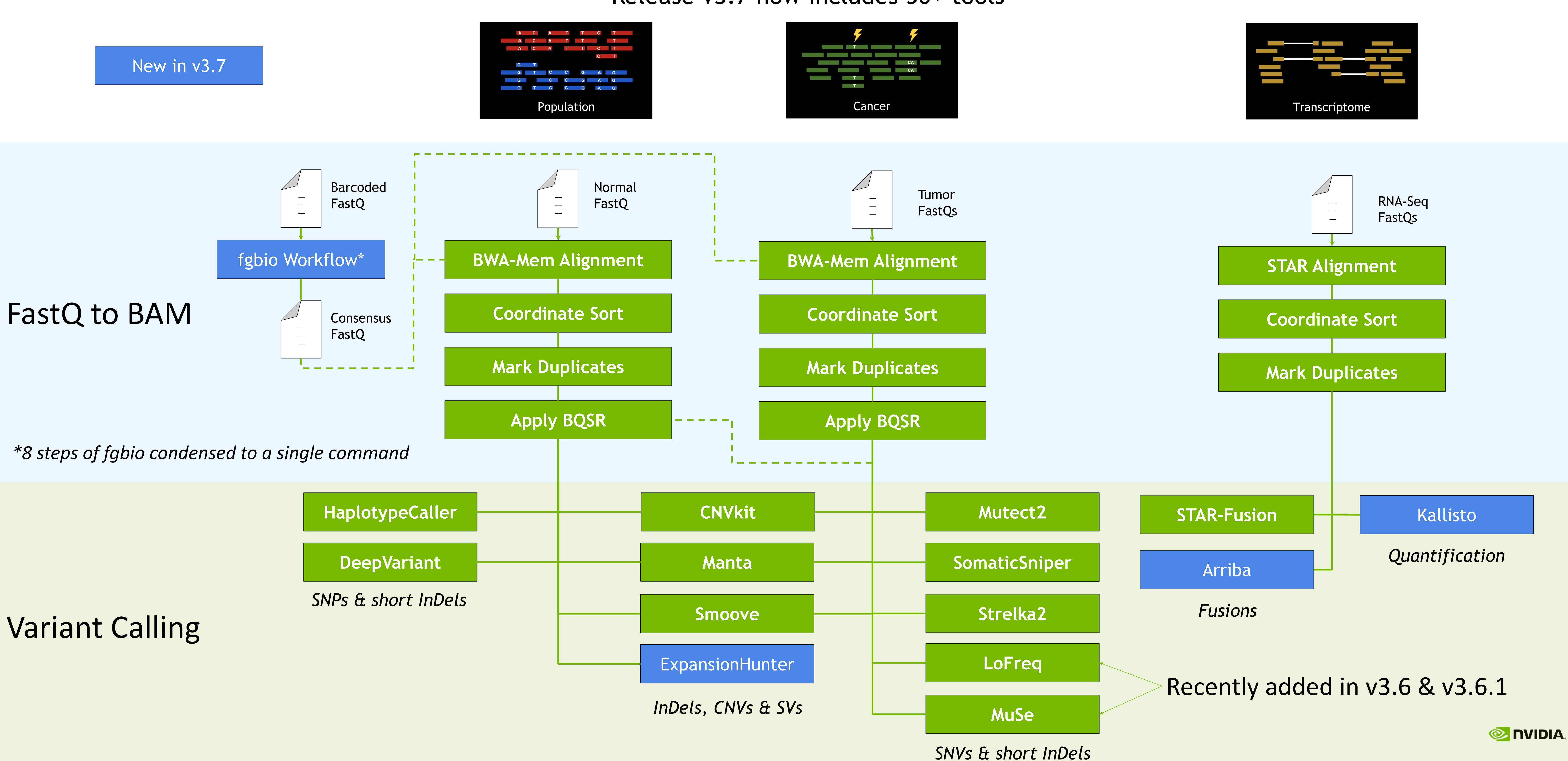

### Release v3.7 now includes 50+ tools

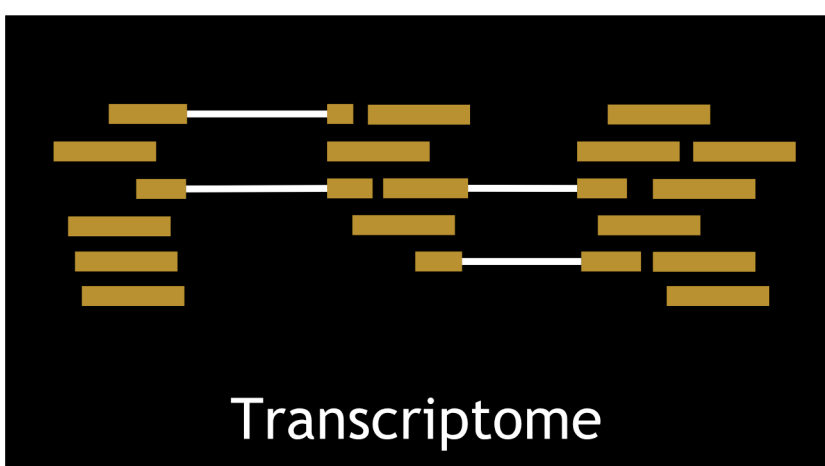

## **CLARA PARABRICKS FOR GERMLINE WORKFLOWS**

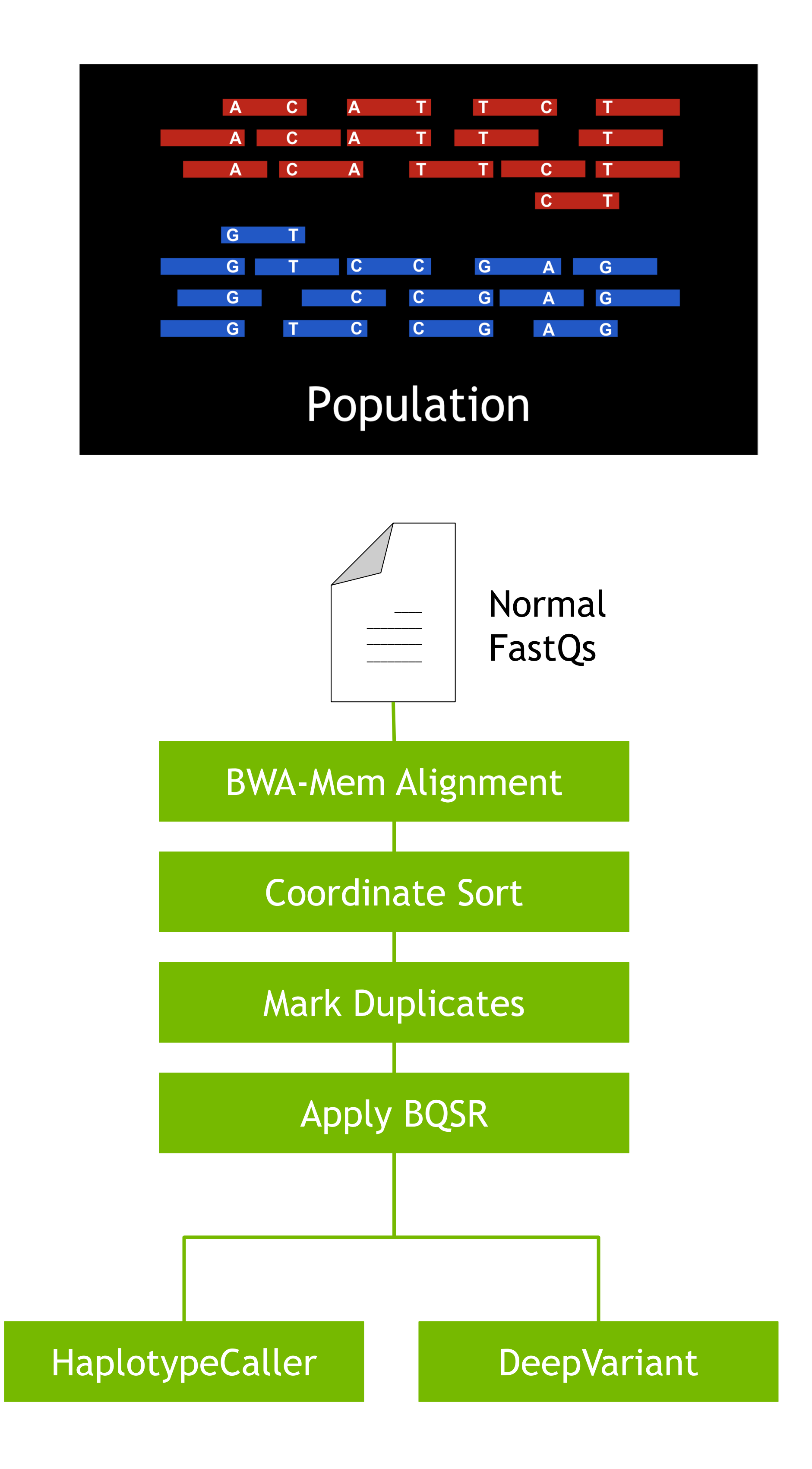

All Benchmarks are on 30X Whole Human Genome Parabricks v3.7 is updated to GATK v4.2 and DeepVariant v1.1

(mins) Runtime

> HaplotypeCaller: 0.9958 DeepVariant: 0.9991

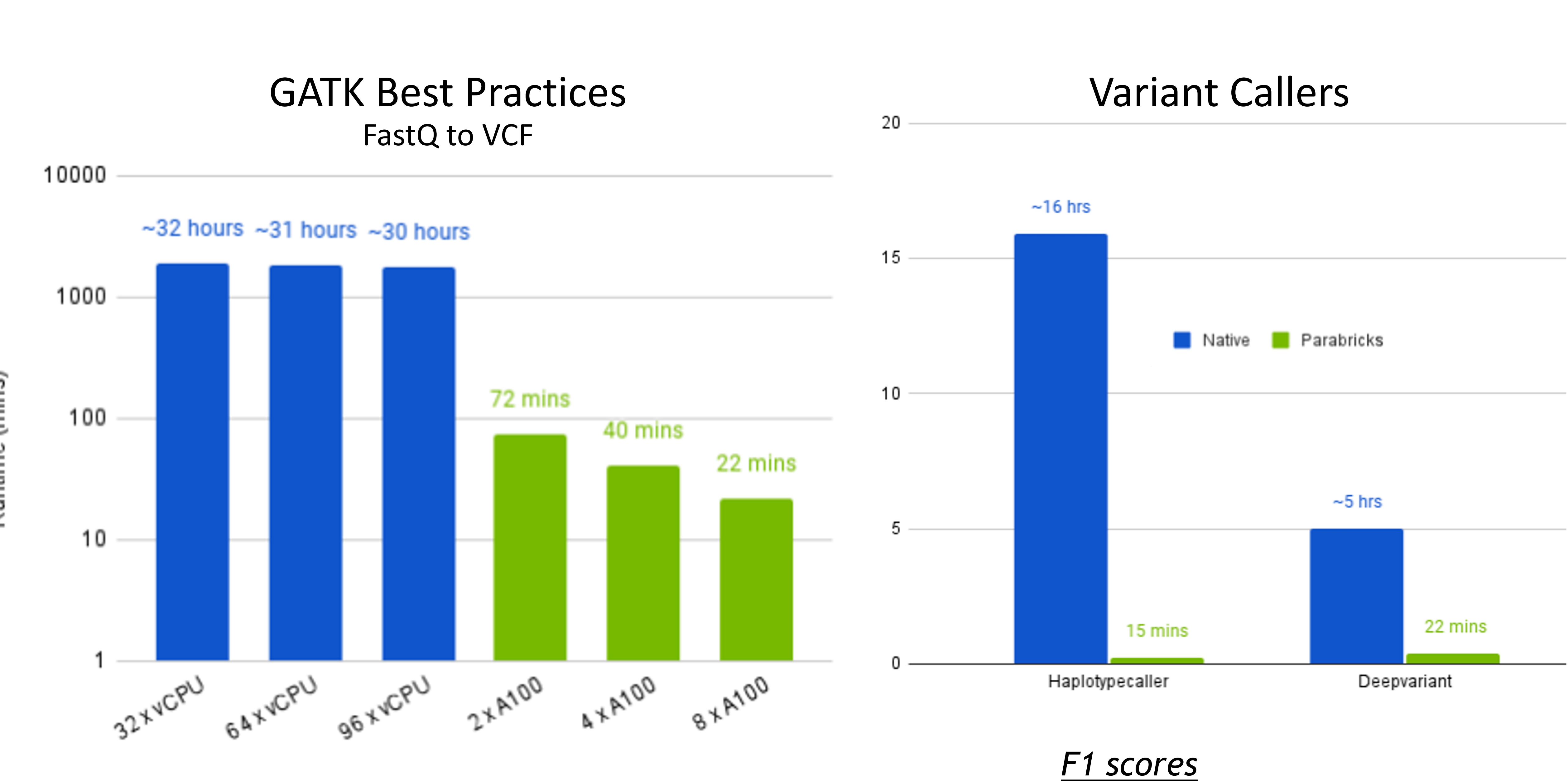

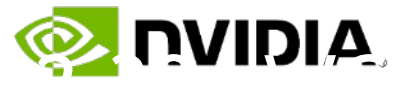

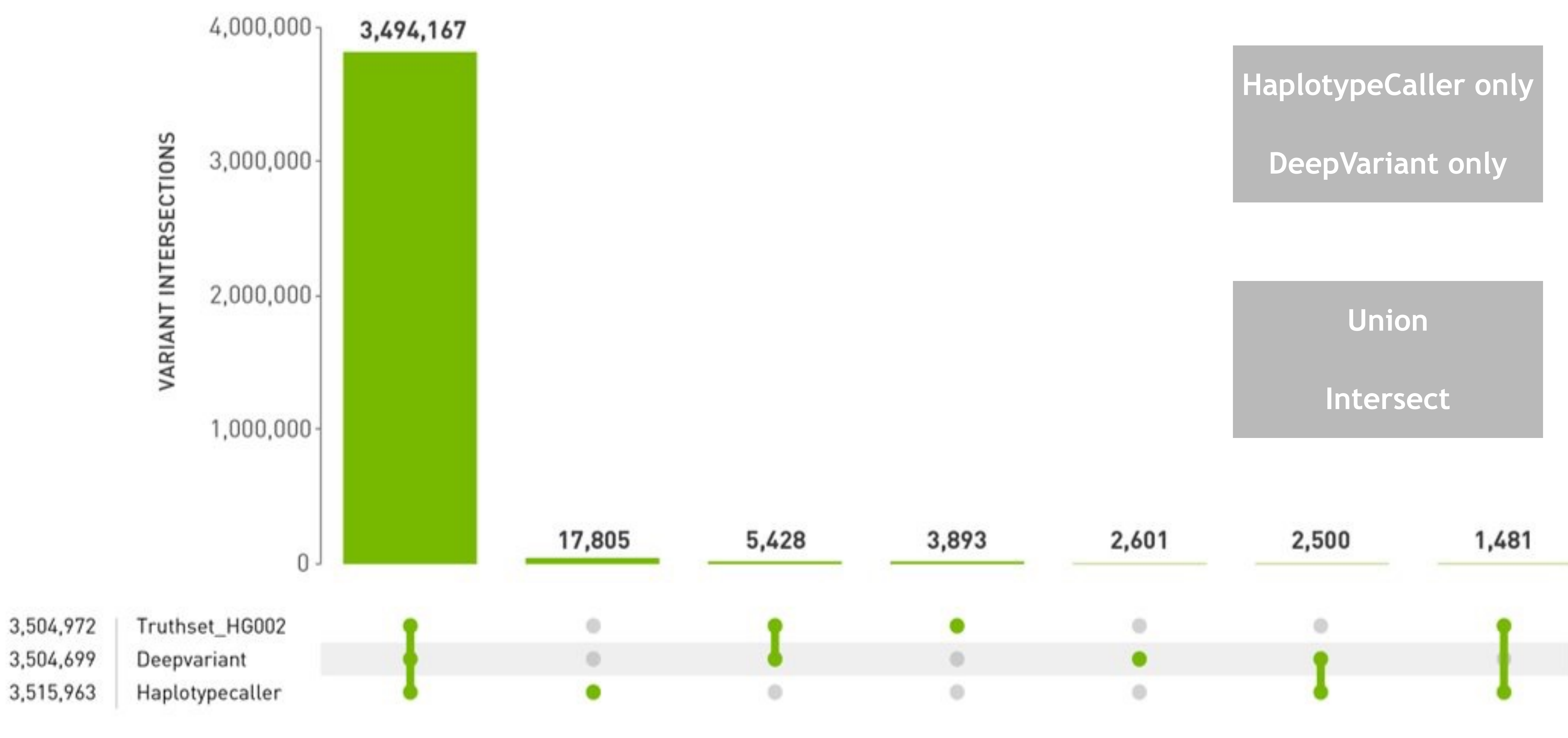

**VARIANTS CALLS<br>PER SUBSET** 

## **MULTI-TOOL IMPLEMENTATION PROVIDES THE BEST RESULTS**

Comparing germline calling between GATK Haplotype and Google's DeepVariant

HG002 Target genome, analyzing only high confidence regions

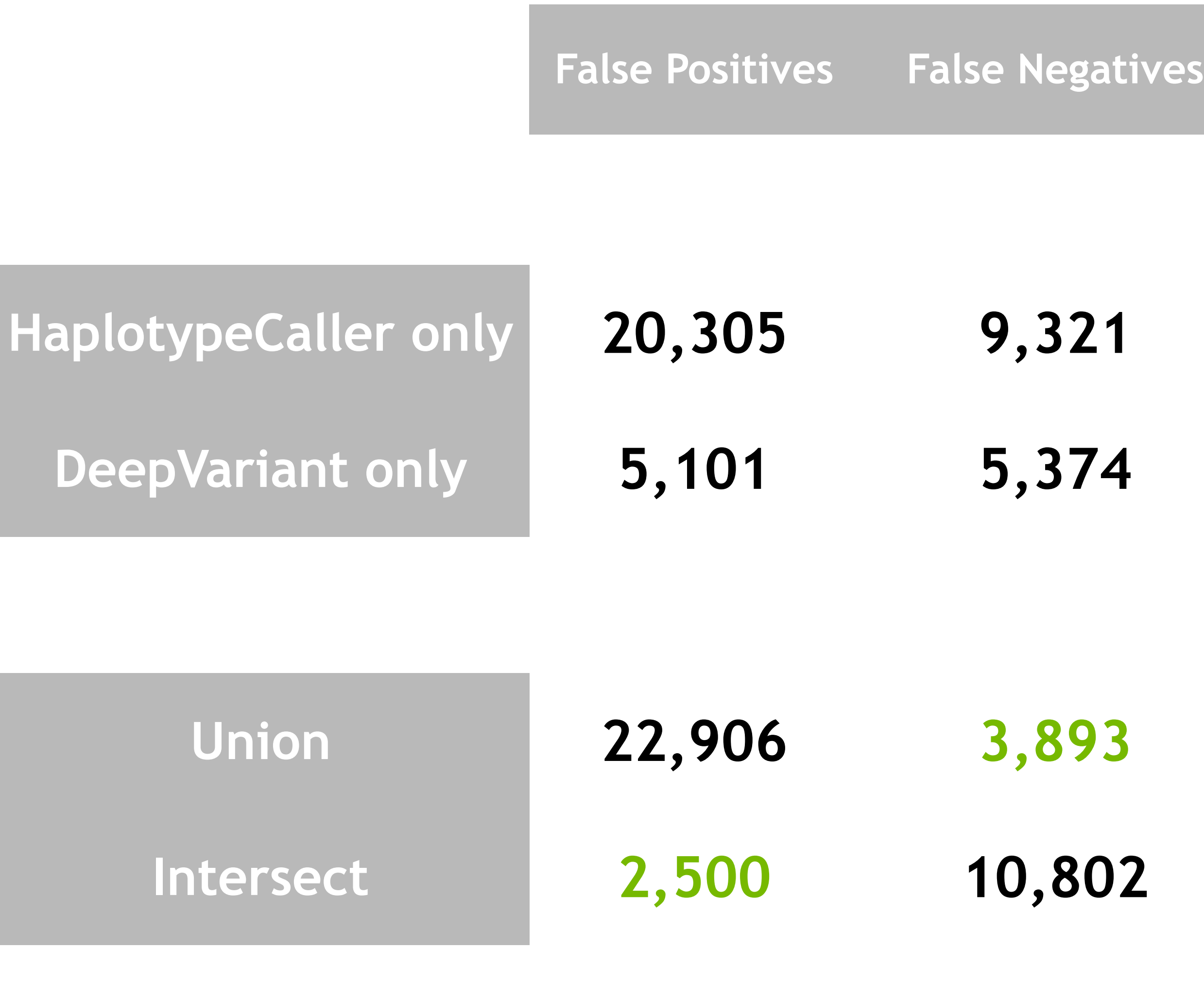

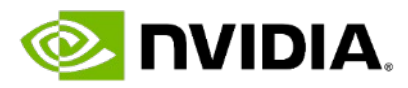

## SIMPLIFYING & ACCELERATING GENE PANEL WORKFLOWS NEW UPSTREAM TOOL SUITE: Molecular Barcodes or Unique Molecular Identifiers (UMIs)

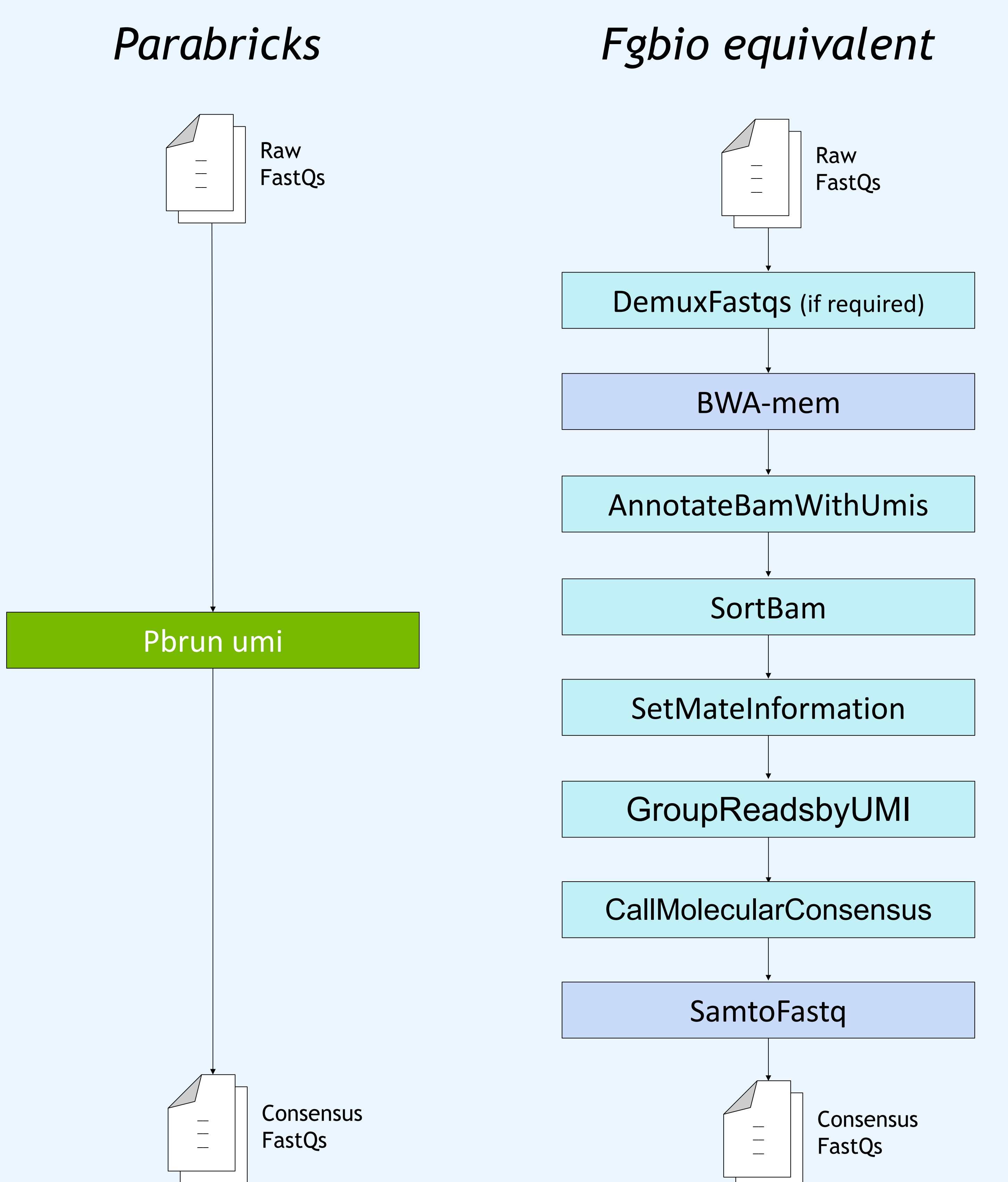

### Multi input capability:

- UMIs still within the DNA read UMIs extracted to FastQ read names UMIs extracted to separate FastQ file
- 
- 

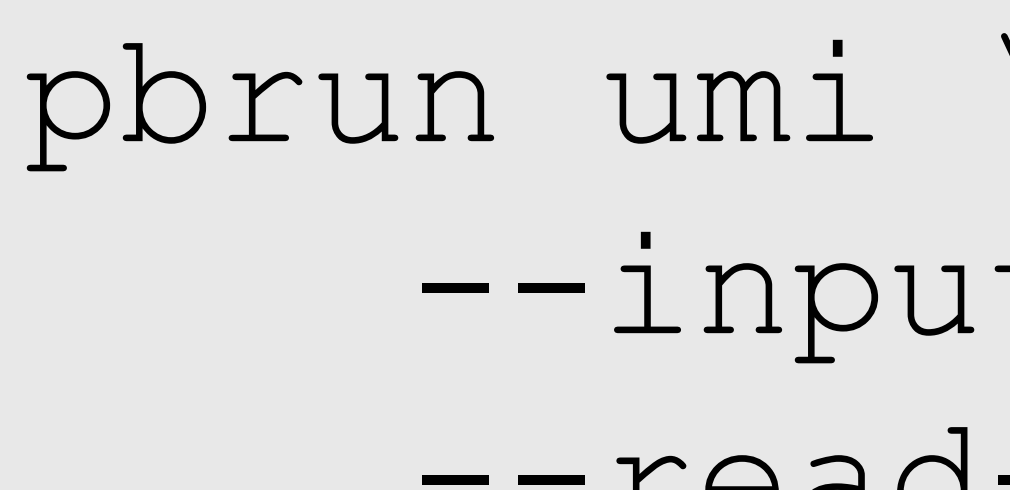

Fgbio= set of command line tools by Fulcrum Genomics to perform bioinformatic/genomic data analysis.

- A simplified workflow with 10x acceleration
	-

- Run the entire workflow with a simple command:
	- --inputs R1.fastq R2.fastq \ --read-structures 8M92T 92T8M

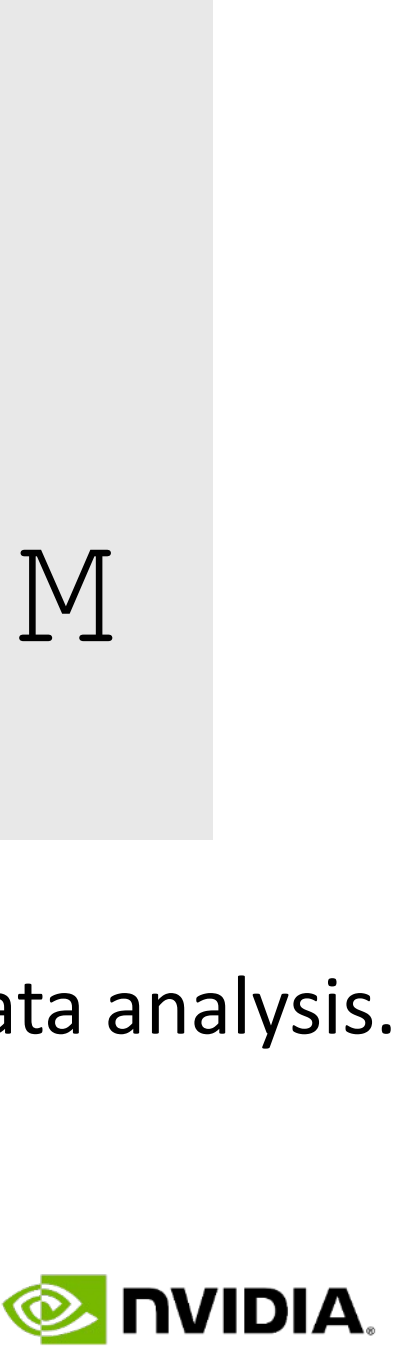

### Extract UMI > group by UMI > consensus reads

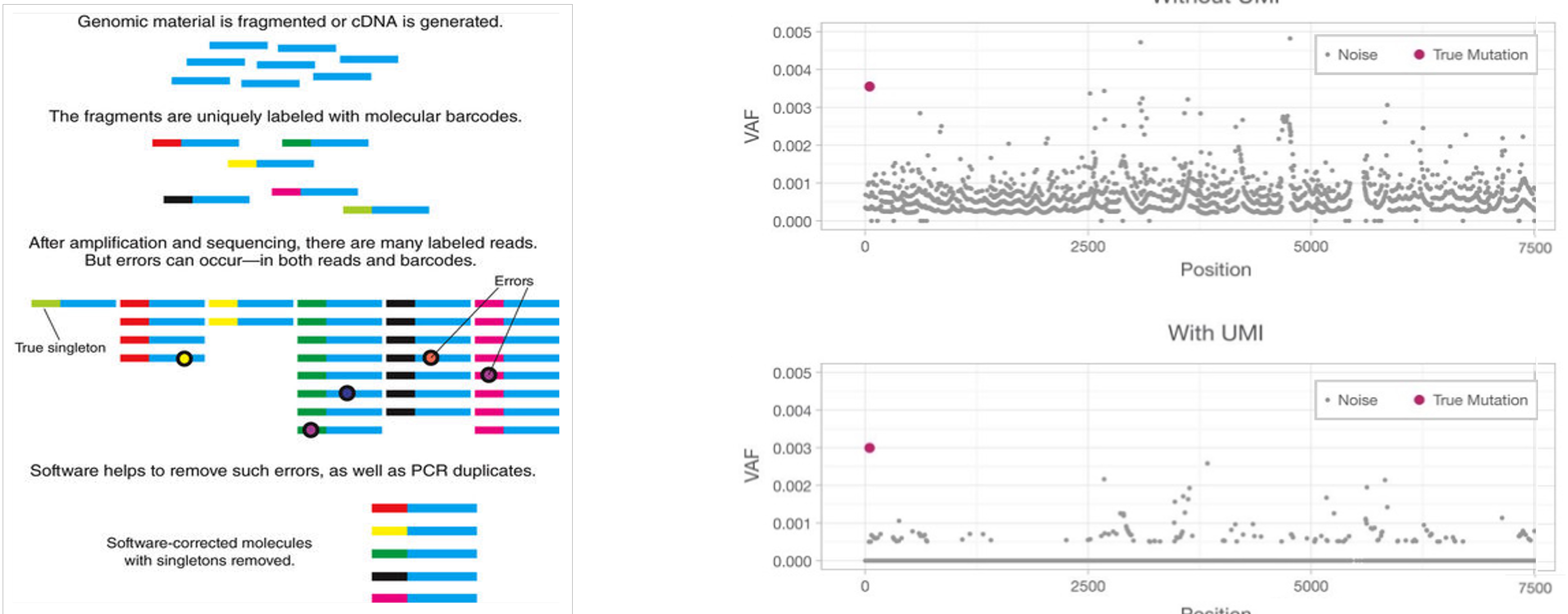

## SUPPORTING GENE PANELS WORKFLOWS Molecular Barcodes or Unique Molecular Indices (UMIs)

### UMI de-duplicating for ultra low frequency variants

**Without UMI** 

Position

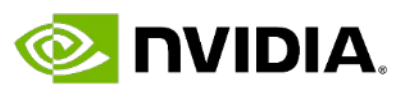

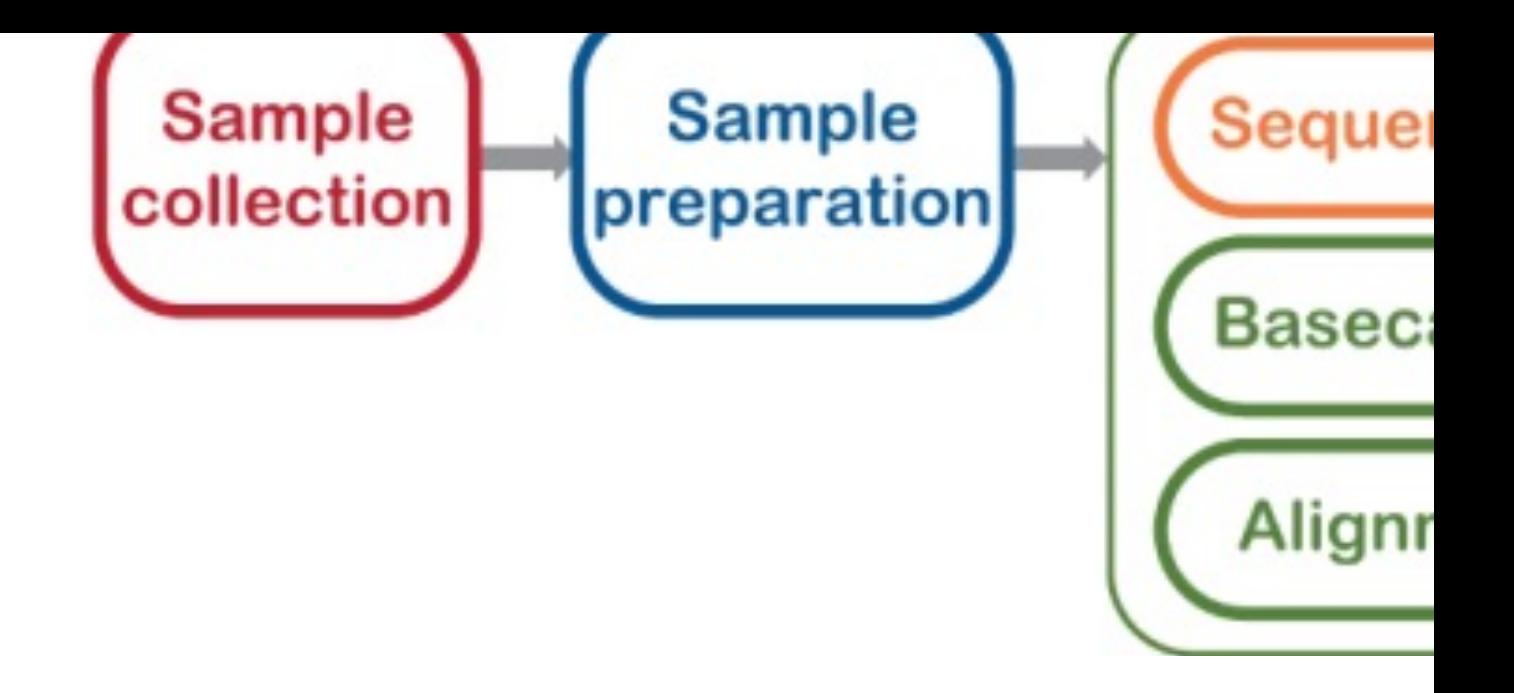

- 12-33% of Neonatal due to a primary ge
- Whole Human Geno
	- Typically takes 6-
	- "Rapid" turnarou
	- Stanford took 7.5
- Informed clinical de transplant

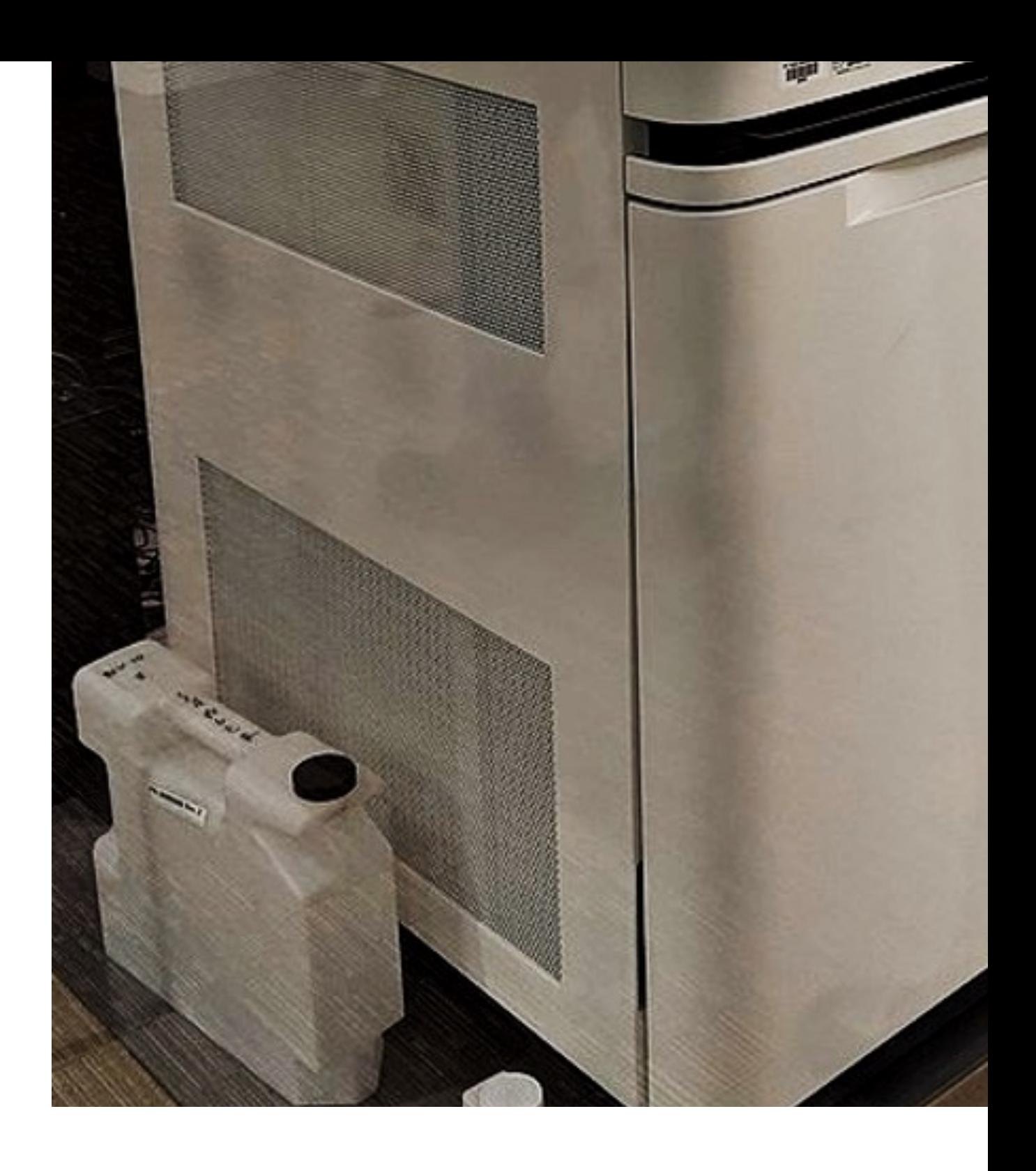

### Chromosome

### Size 6,200 megabases 33 megabases 33 megabases 33 megabases 33 megabases 33 megabases 33 megabases 33 megabase

### GC content

### WGS CPU ana

https://www.sanger.ac.uk

## **FAST ANALYSIS- 4 MINUTES WITH CLARA PARABRICKS VS. 6 HOURS**

### Malaria Project with Assistant Prof. Giovanna Carpi, Purdue University

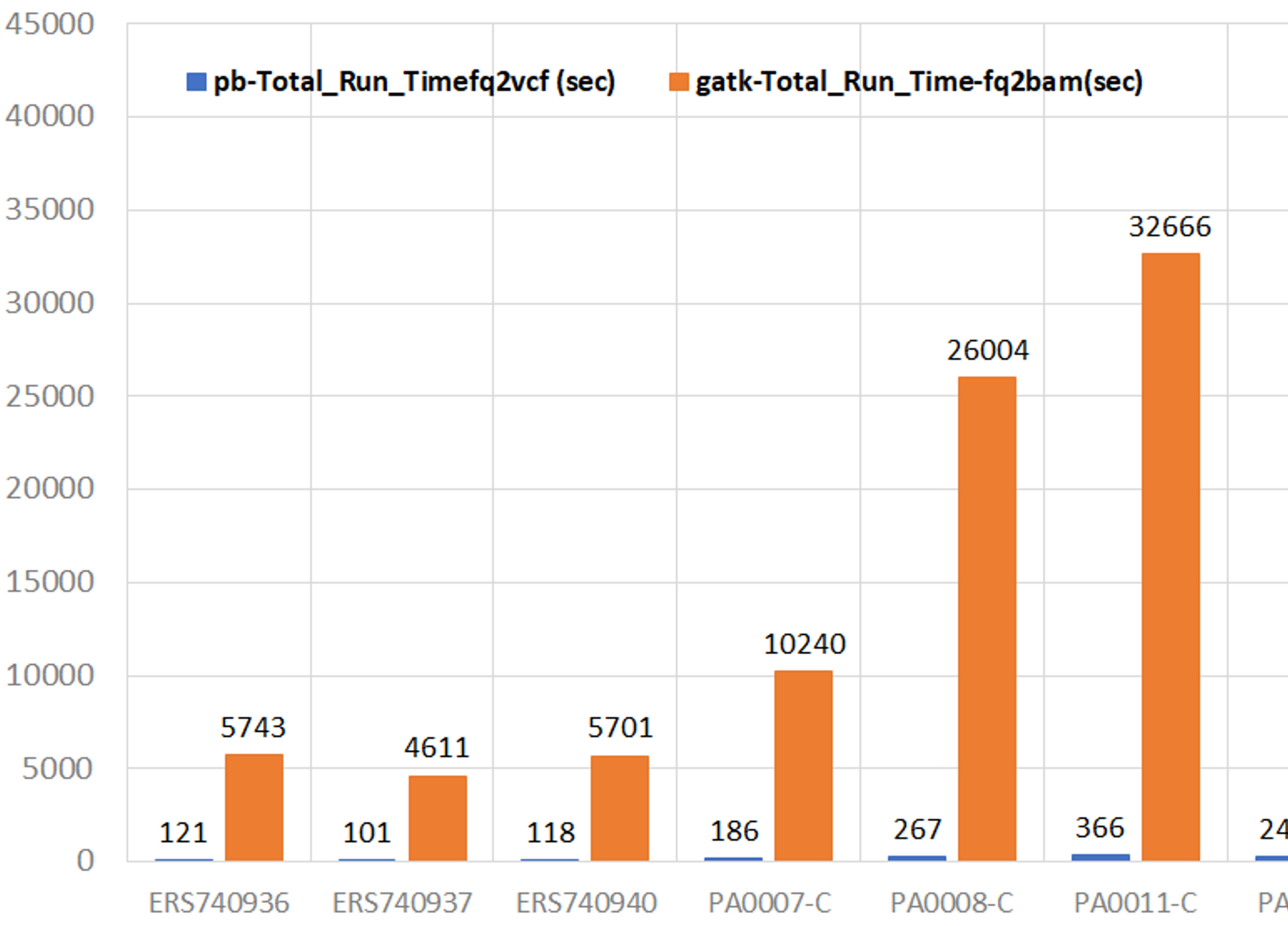

(SEC)

TIME

RUN

20,680 seconds (~6 hours) to 263 sec

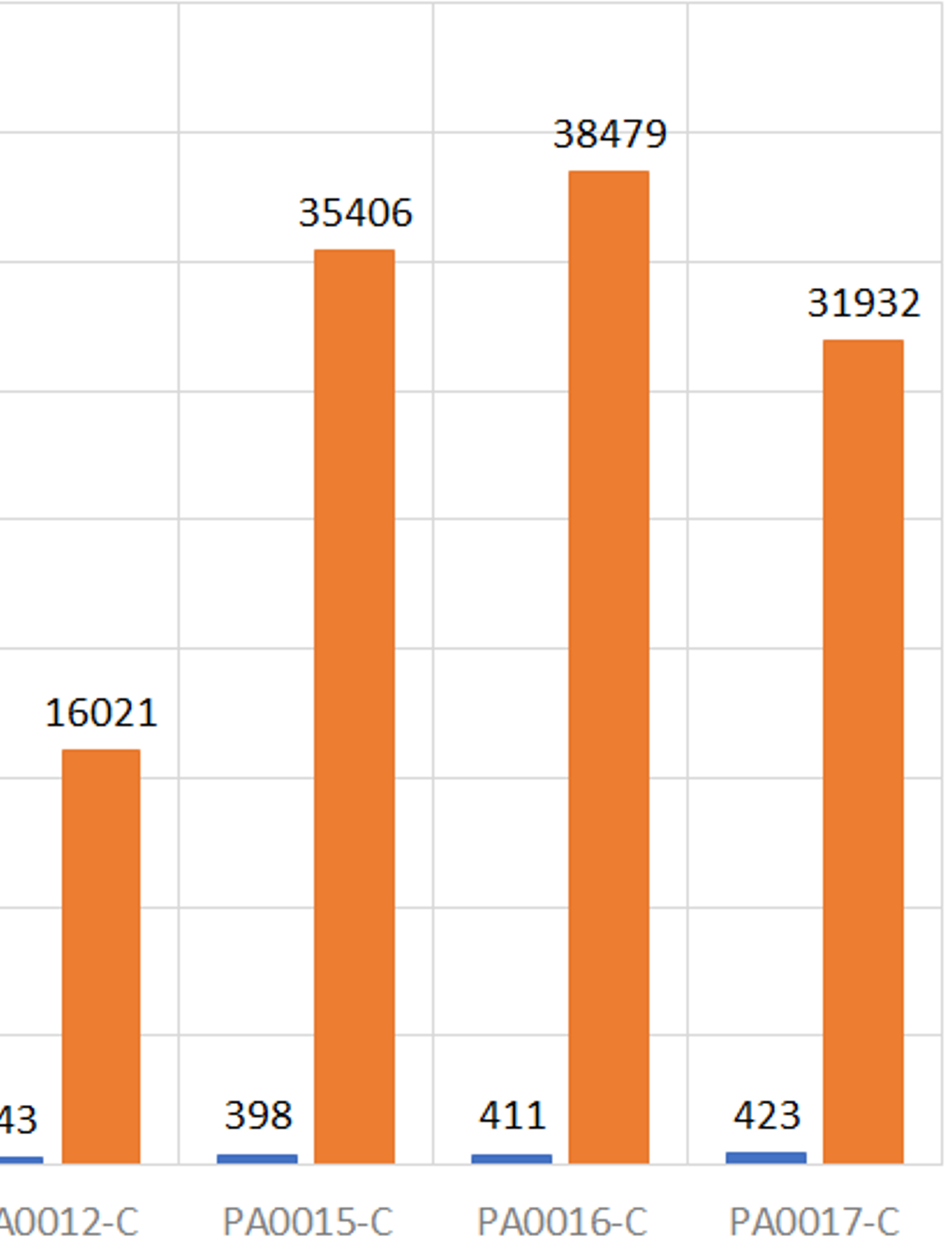

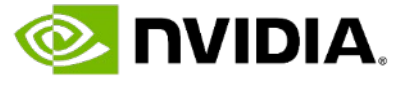

## **TAKE ADVANTAGE OF ARCHIVED DATA & ALIGNING TO NEW REFERENCES**

10x accelerated BAM2FASTQ tool for converting BAM/CRAM archived data back to FASTQ

■ Update to most current reference GRCh38

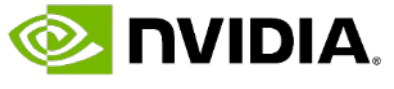

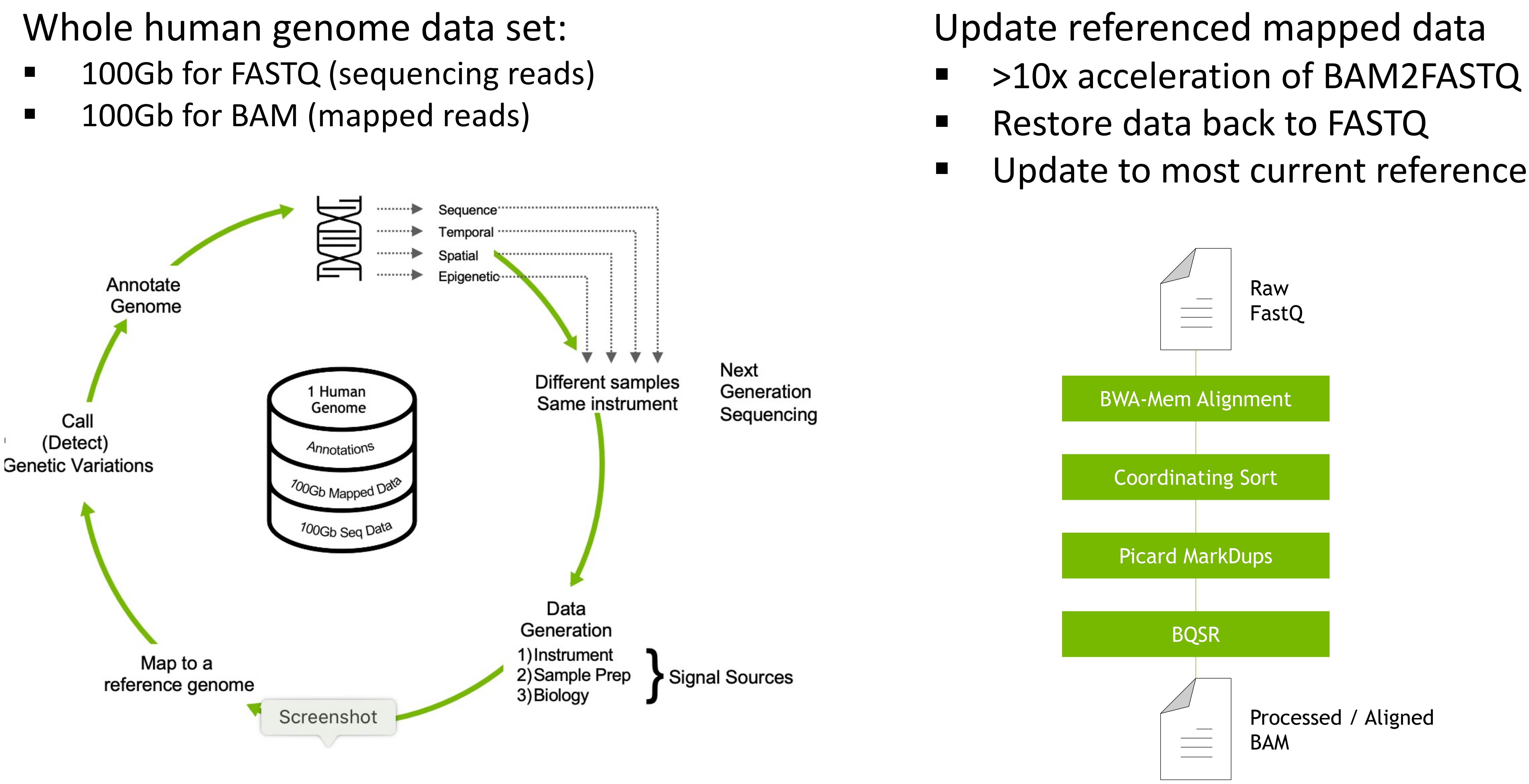

### NVIDIA Enterpris Support

### Access to Experts

# **STARTING POINTS** Request a Free Eval

# How do you try Parabricks?

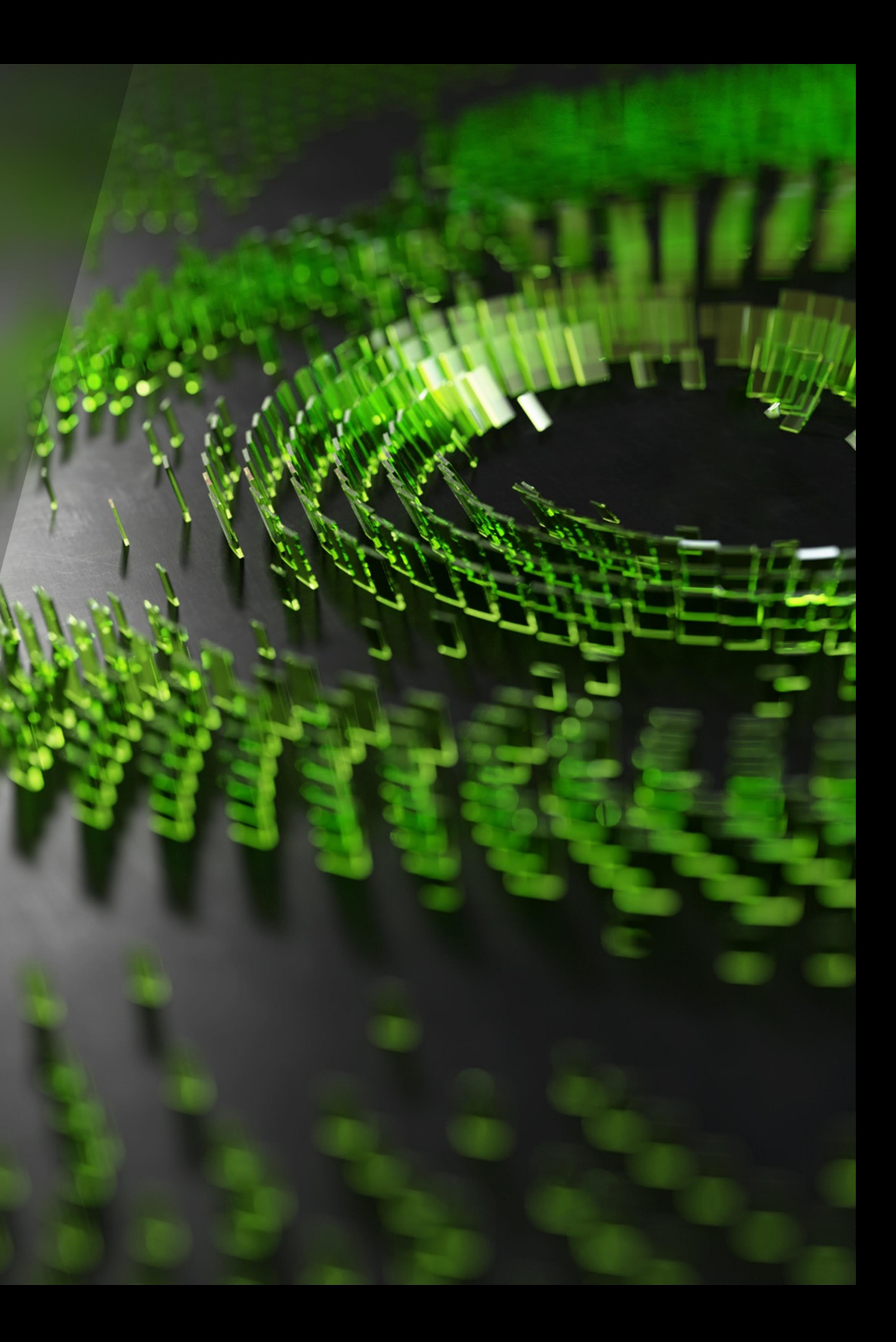

*https://www.nvidia.com/en-us/clara/genomics/parabricks-free-trial/*

## **PARABRICKS HAS A 90-DAY FREE TRIAL LICENSE** Fill out the request form and you will receive a welcome email

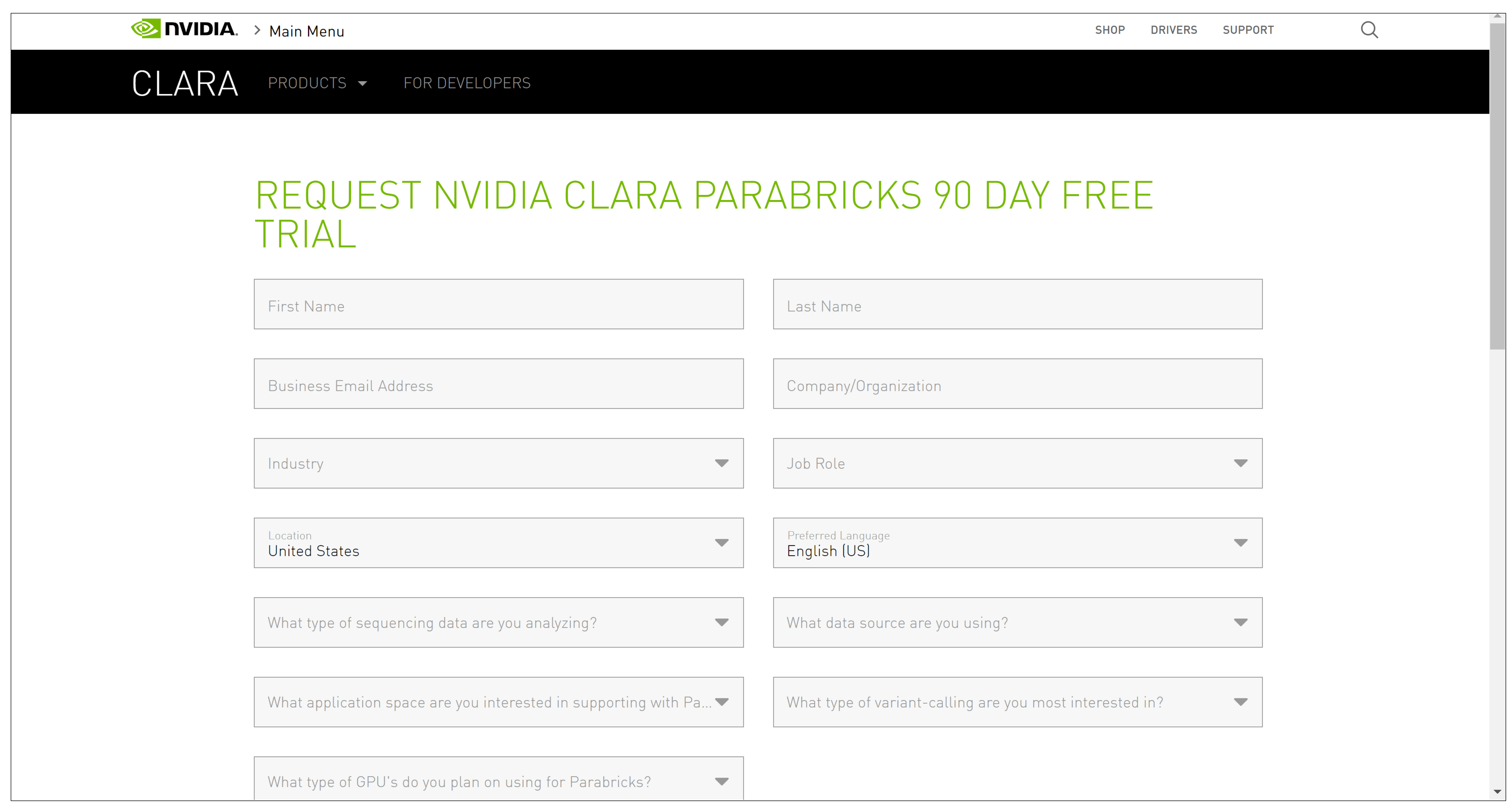

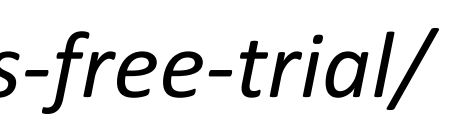

## **MAKING AN ACCOUNT ON NGC** The Parabricks welcome email has users create an NGC account

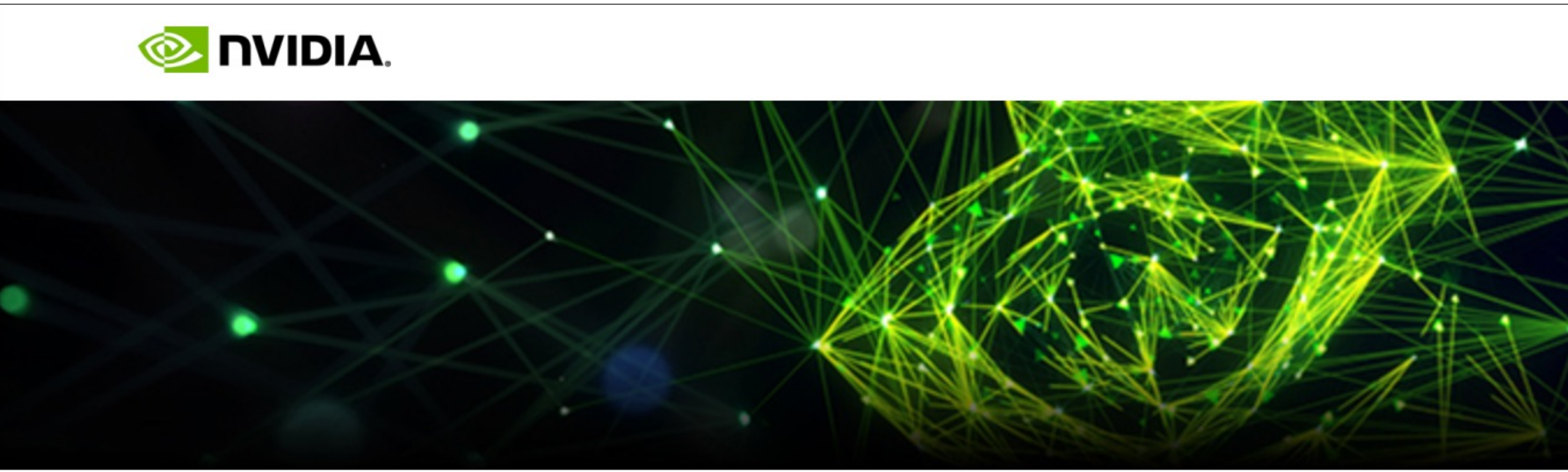

### **CLARA PARABRICKS PIPELINES EVAL**

Thank you for requesting access to NVIDIA Clara Parabricks Pipelines.

A member of the Parabricks Support team (Parabricks-Support@nvidia.com) will reach out within the next 72 hours, with a license key for your free 90-day evaluation to Parabricks Pipelines.

To help get you started with quick-start guides, please visit our documentation page.

If you have any questions, please reach out to us on our developer forums.

Thank you, The NVIDIA Parabricks team

// Unzip the package tar xzvf parabricks.tar.gz

// Run the installer sudo parabricks/installer.py <installation\_args>

// Verify the installation pbrun version

## **INSTALLING PARABRICKS** Parabricks comes as a .tar.gz file

99% of people use the traditional Docker/Singularity Installation

There exists a Flexera license server option

There exists a bare metal installation using Conda

*https://docs.nvidia.com/clara/parabricks/3.7.0/GettingStarted.html#installing-the-software*

// Run fq2bam pbrun fq2bam \ --ref Homo sapiens assembly38.fasta \ --in-fq sample\_1.fq.gz sample\_2.fq.gz \ --out-bam output.bam

Fq2bam: ~6 minutes HaplotypeCaller: ~6 minutes

// Run HaplotypeCaller pbrun haplotypecaller \ --ref Homo sapiens assembly38.fasta \ --in-bam output.bam \ --out-variants variants.vcf

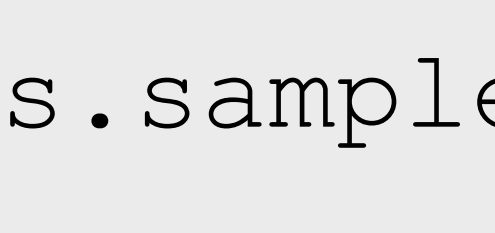

## **TESTING PARABRICKS** Sample data is provided to test Parabricks

### Running on AWS g4dn.8xlarge (1 T4 GPU, 32 vCPU, 128 GB Memory)

*https://docs.nvidia.com/clara/parabricks/3.7.0/Tutorials.html*

// Download sample data wget -O parabricks sample.tar.gz \ https://s3.amazonaws.com/parabricks.sample/parabricks\_sample

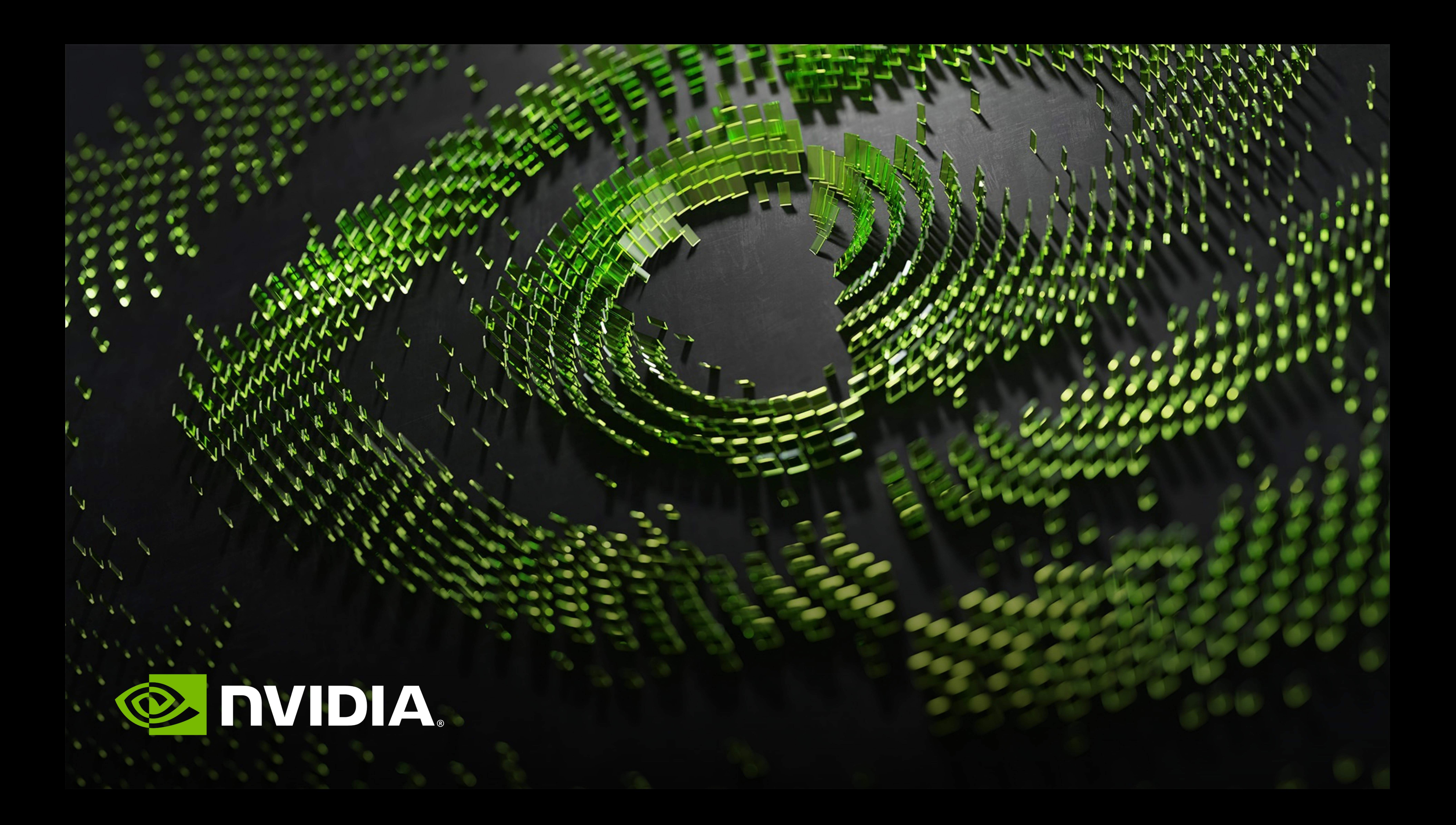